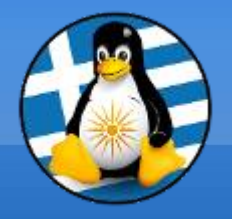

#### **GreekLUG**

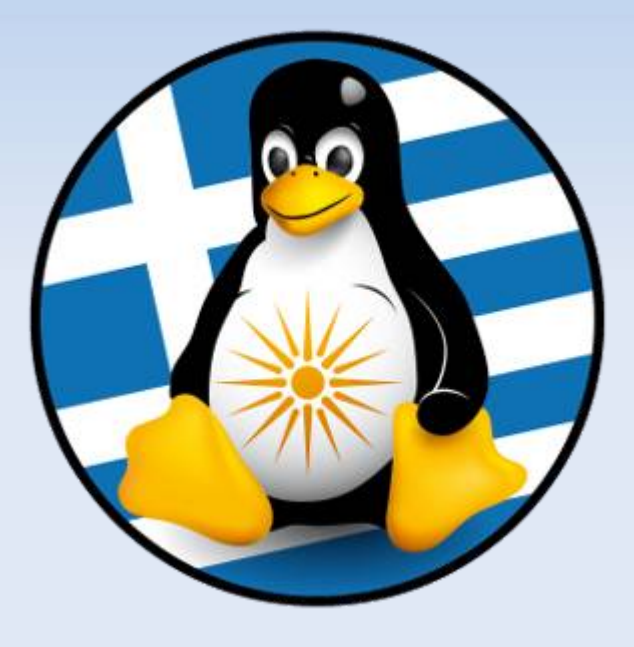

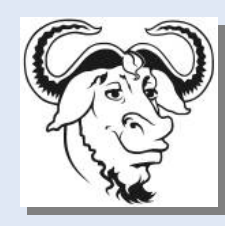

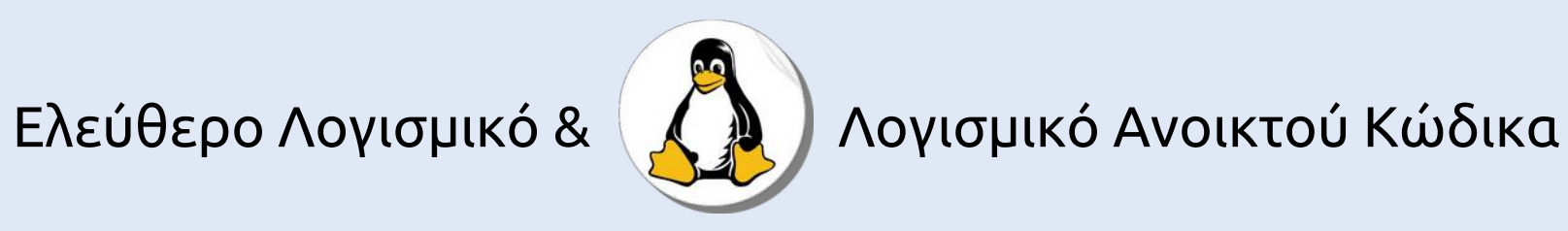

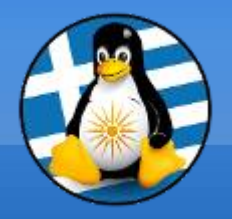

#### **Μάθημα 11ο**

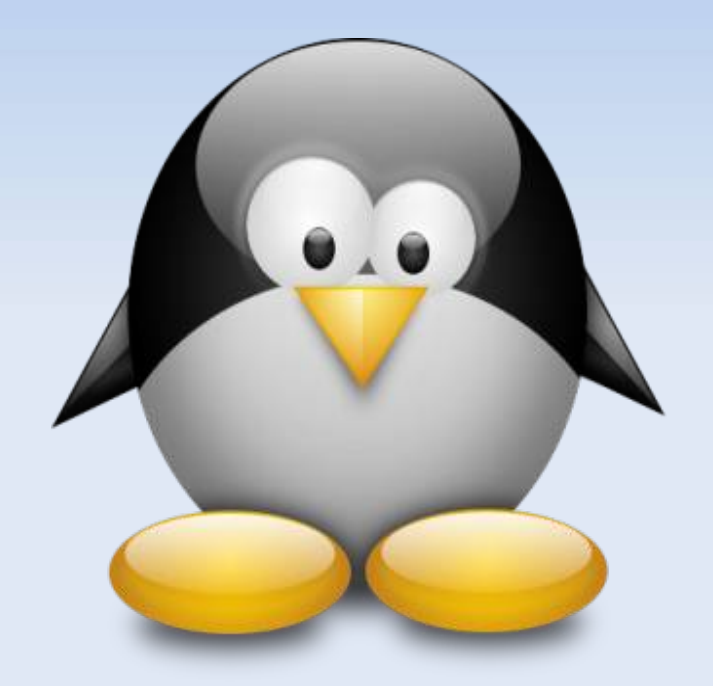

#### **Διαδίκτυο 4 & Συσκευές**

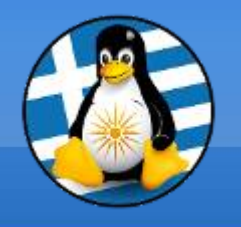

## **Ύλη Μαθημάτων VII**

#### ●**Μαθ. 8/9/10/11 : Διαδίκτυο & Συσκευές**

- ●Διαδίκτυο γενικά και χρήση με παραδείγματα,
- ●Ρύθμιση Δικτύου (βασικά),
- ●Πλοήγηση / περιηγητής Firefox,
- •Αναζήτηση, Wikipedia
- •Email / εφαρμογή Thunderbird,
- ●Βίντεο Chat και επικοινωνία,
- •Κοινωνικά δίκτυα και ασφάλεια
- •Χρήση Smartphone
- •Χρήση Media Center/TVBox

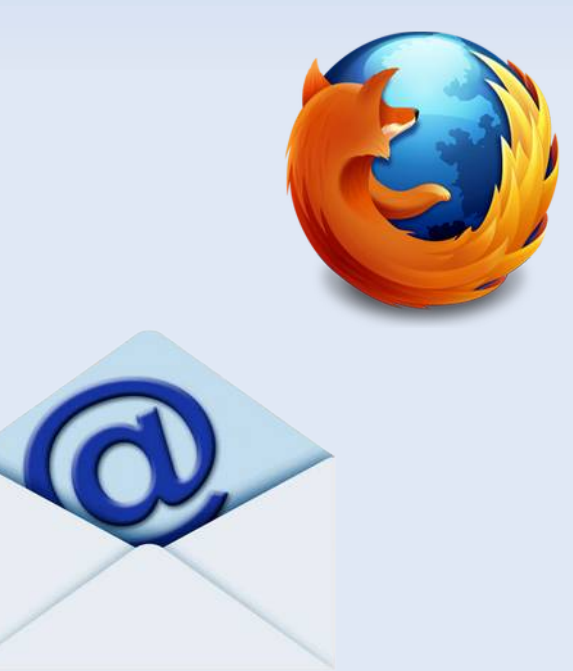

#### TV BOX

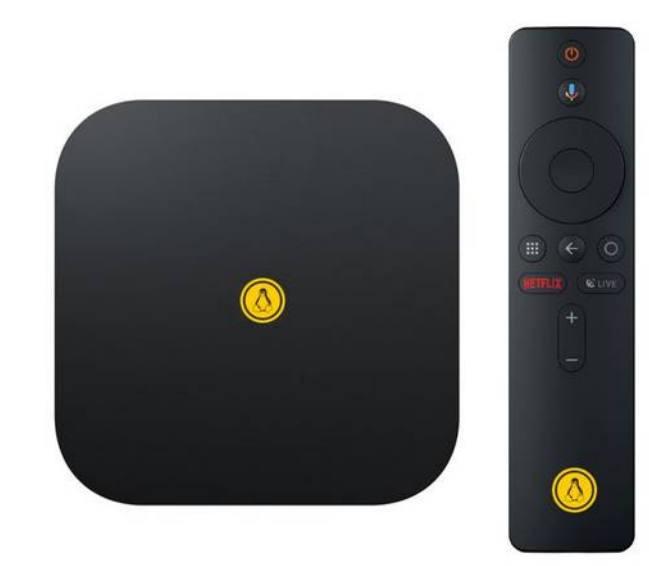

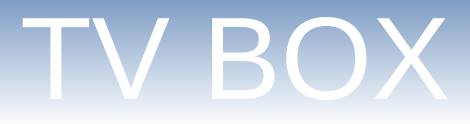

- Τι είναι το tv box & σε τι χρησιμεύει
- Περιγραφή
- Επίδειξη λειτουργίας, Δυνατότητες
- Σύγκριση TV box με Smart Tv
- Επίλογος

#### Τι είναι το Tv Box

- Ιστορικά παρουσιάστηκε με το project Google TV αλλά συνέχισε την ύπαρξη του και μετά το τέλος του project.
- Είναι μία συσκευή που μπορεί να μετατρέψει μία απλή τηλεόραση σε έξυπνη τηλεόραση (ή Smart TV).
- Σε μία Smart TV μπορεί να λειτουργήσει σαν συμπληρωματική συσκευή.

#### Περιγραφή

- Το tv box είναι ένα ένα mini pc.
- Αποτελείται από επεξεργαστή, μνήμη και κάρτα γραφικών.
- Εξωτερικά υπάρχει η υποδοχή τροφοδοσίας, HDMI σύνδεση με τηλεόραση, υποδοχή για σύνδεση με τηλεόραση παλαιού τύπου, υποδοχή σύνδεσης με σύστημα ήχου ( αναλογικά 7 ψηφιακά ), υποδοχή κάρτας SD, υποδοχές USB & υποδοχή δικτύου Ethernet.

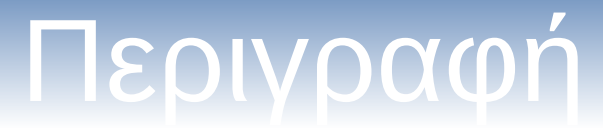

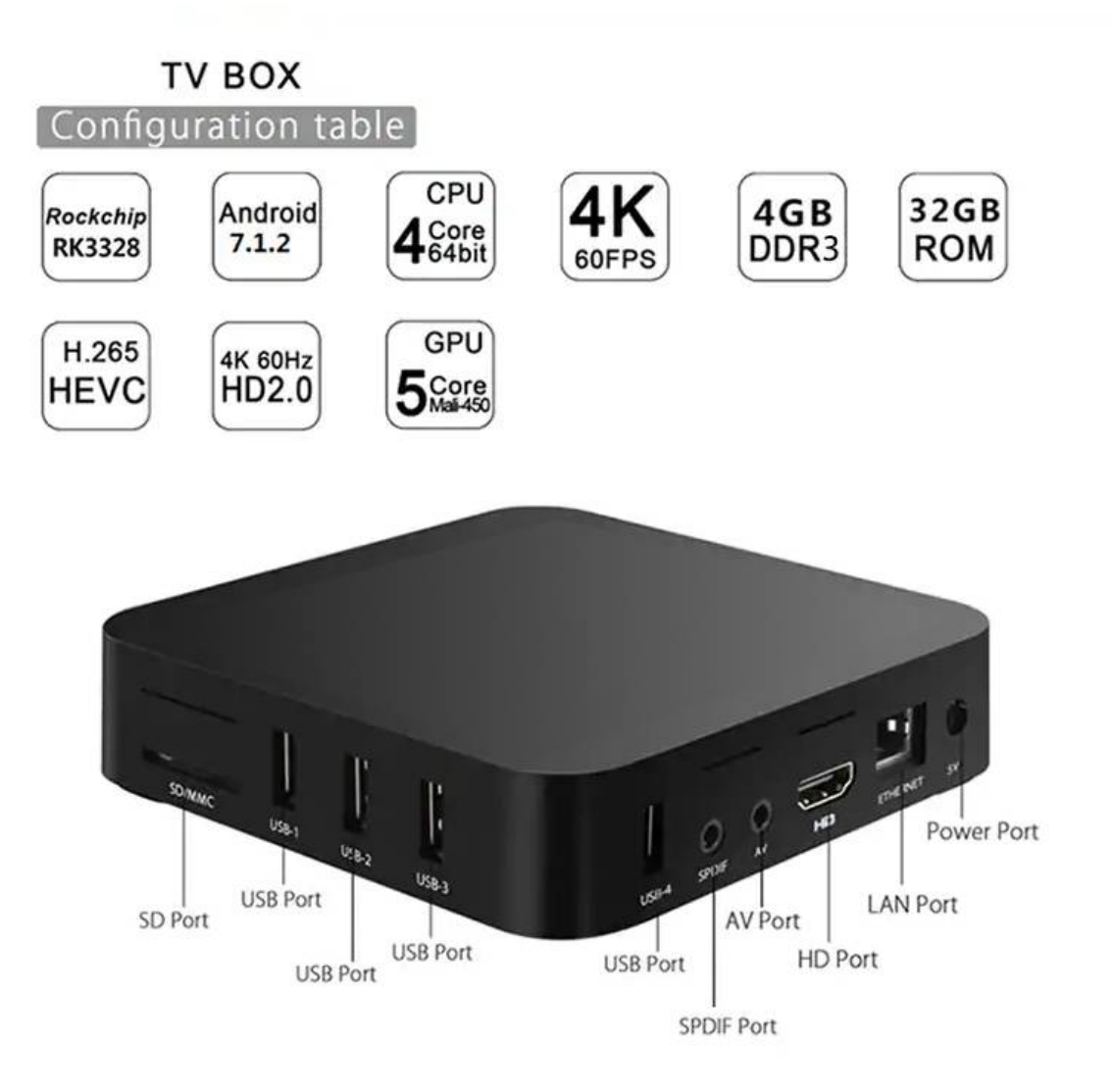

#### Δυνατότητες

- Εγκατάσταση εφαρμογών μέσω Google Play
- Δυνατότητα κλήσεων μέσω wifi (skype viber)
- Προσαρμογή web camera για video conference
- Μετατροπή σε έναν media player ( ακρόαση μουσικής, αγαπημένων ραδιοφωνικών σταθμών, θέαση ταινιών & αγαπημένων σειρών )

#### TV box vs Smart Tv

- Το tv box δουλεύει συμπληρωματικά σε μία Smart TV.
- Οι εφαρμογές στις Smart TV είναι περιορισμένες και το λογισμικό ιδιοταγές με αποτέλεσμα οι κατασκευαστές να ελέγχουν ποιες εφαρμογές μπορούν να εγκατασταθούν και ποιες όχι.

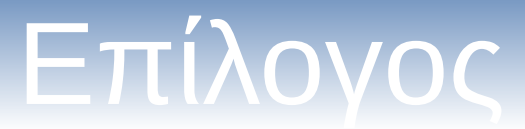

Γιατί να αγοράσω ένα tv box; Η αγορά του tv box εξαρτάται από τις ανάγκες του καθενός.

Τι πρέπει να προσέξω για την αγορά του; επεξεργαστή, μνήμη, εσωτερική χωρητικότητα, εκδοσή λειτουργικού συστήματος

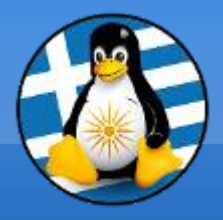

# **Ερωτήσεις;**

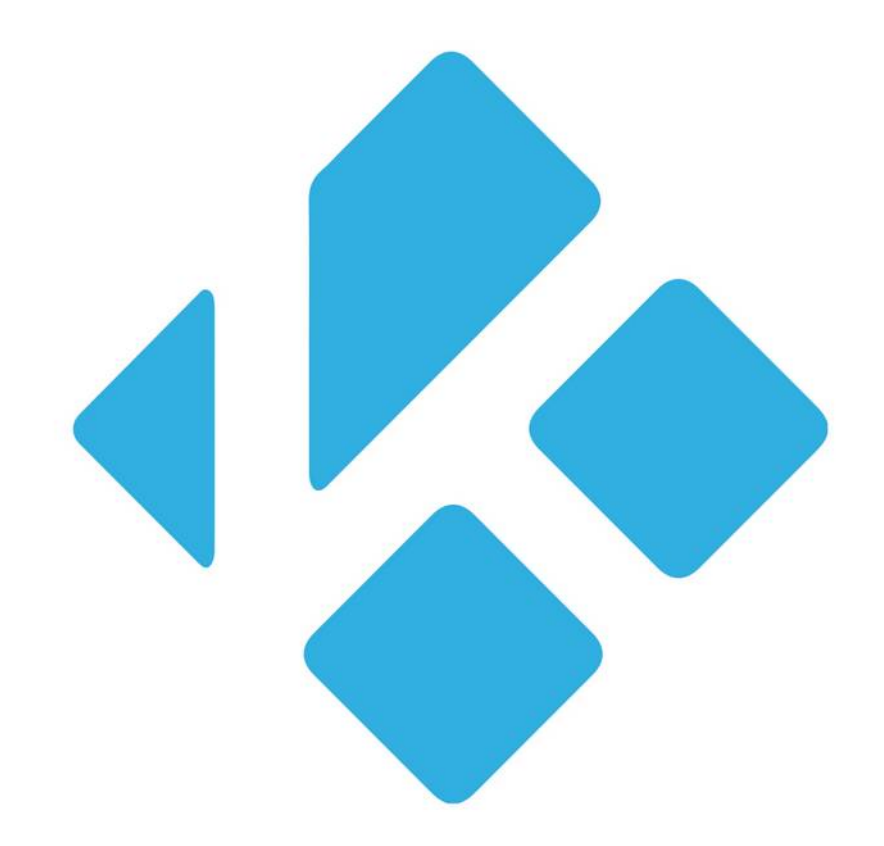

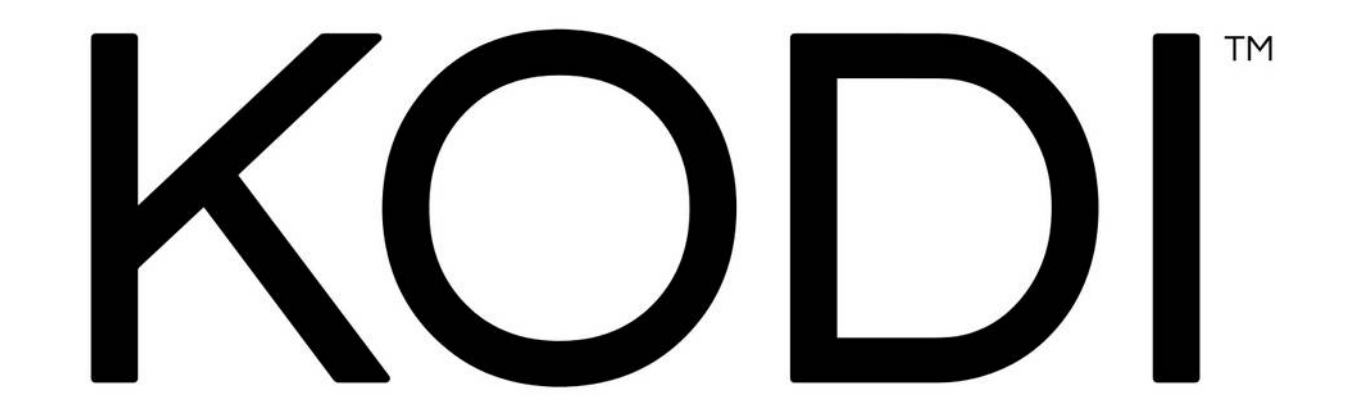

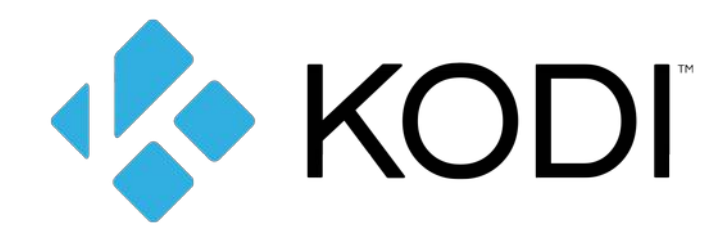

#### **Τι είναι το KODI**

- Το KODI είναι ο καλύτερος Media Player
- Βασίζεται πάνω στο Ελεύθερο Λογισμικό από την πρώτη έκδοση
- Είναι πολυπλατφορμικό ( Εγκατάσταση σε Windows, Mac, GNU/Linux, Android )
- Δυνατότητα να λειτουργήσει και σαν ανεξάρτητο "λειτουργικό σύστημα"

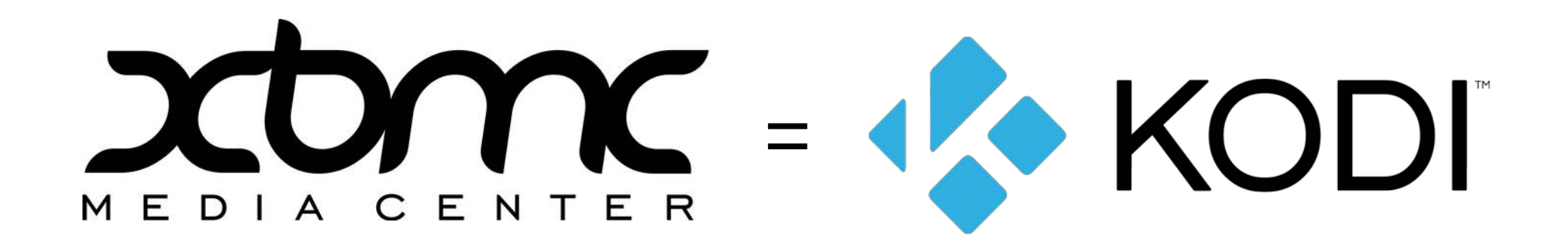

#### **Ιστορική Διαδρομή**

- **2001 2002 XBMP ( Xbox Media Player )** Developer Duo
- **2002 2003 XBMP ( Xbox Media Player 2.0 )**

α) YAMP ( Yet Another Media Player ) Developer Frodo ●

β) XBMP ( Xbox Media Player )

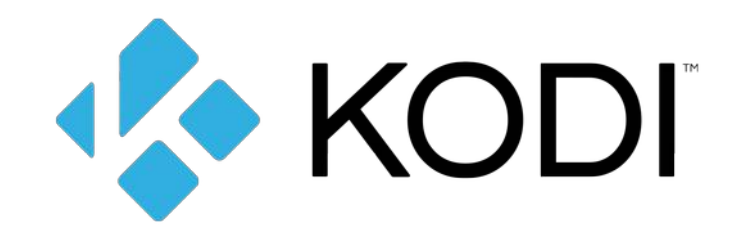

- **2004 Xbmc ( Xbox Media Center ) stable**
- **2014 Xbmc 13.2 Gotham finale**
- **2015 kodi 14.2 Helix**

Πηγή: Wikipedia | History of Kodi

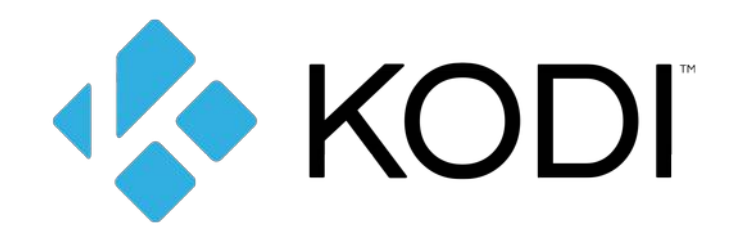

#### **ΕΓΚΑΤΑΣΤΑΣΗ KODI**

Κατεβάζουμε το kodi από την επίσημη ιστοσελίδα: **<https://kodi.tv/download>**

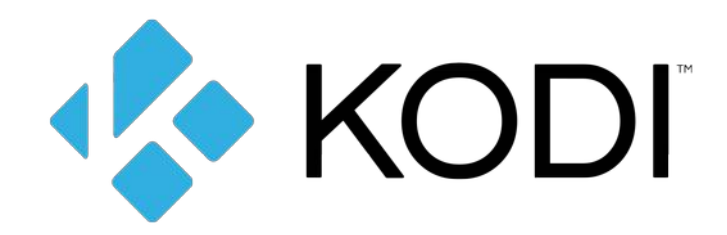

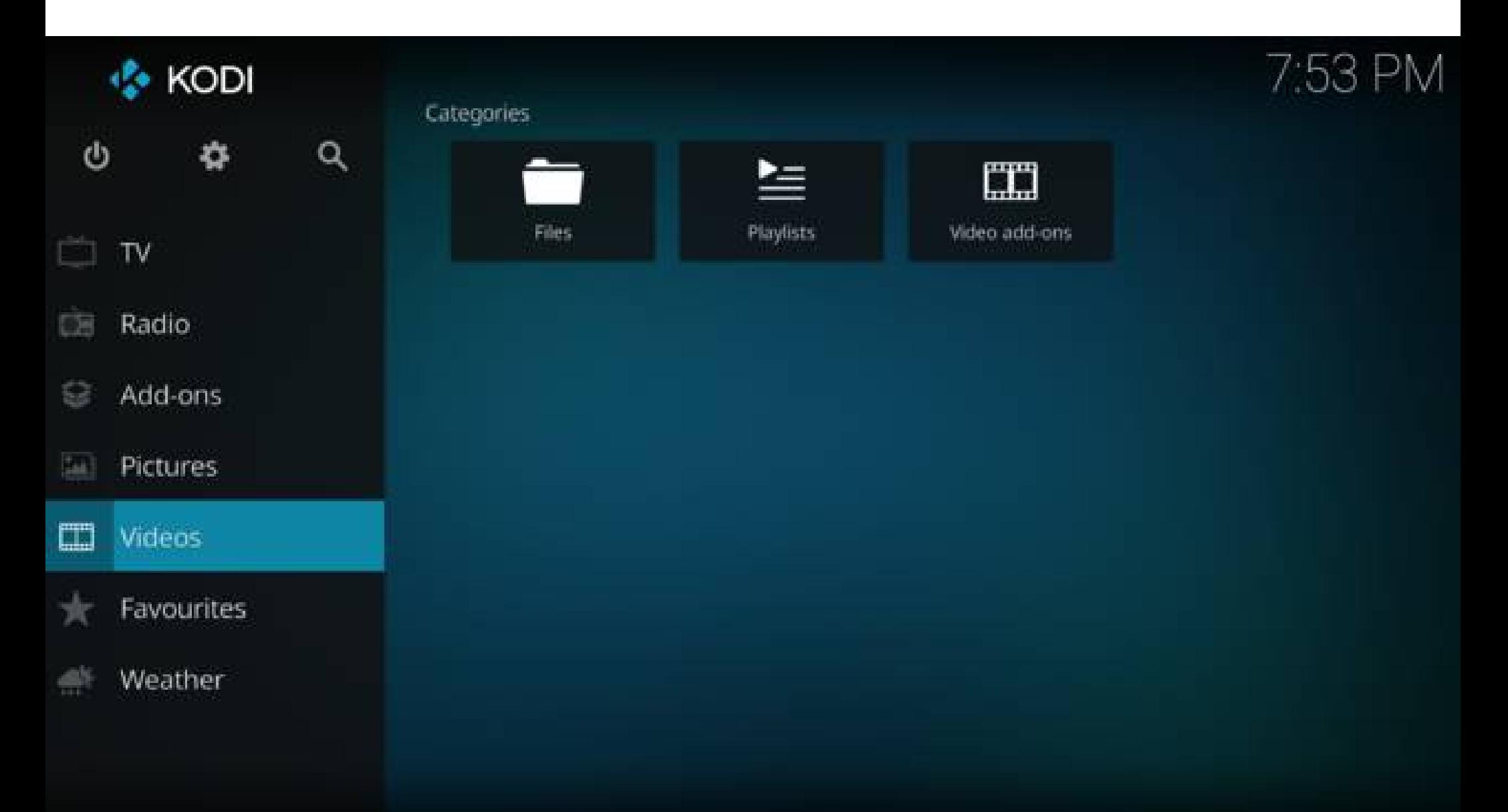

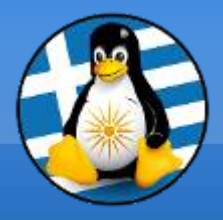

# **Ερωτήσεις;**

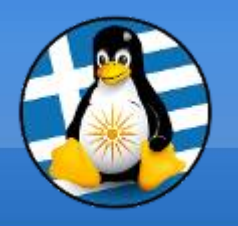

Τα έξυπνα τηλέφωνα ή *Smartphone*… ...είναι κινητά τηλέφωνα με πολλαπλές λειτουργίες!

Έχουν υλικό όμοιο με τους υπολογιστές (επεξεργαστή, μνήμη RAM, εσωτερική μνήμη αποθήκευσης κτλ)

Έχουν λειτουργικά συστήματα, όπως Android, iOS

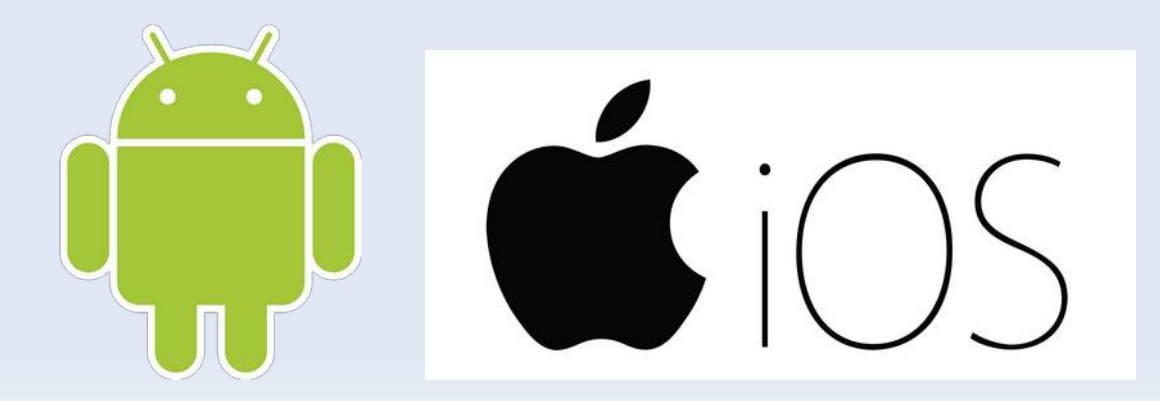

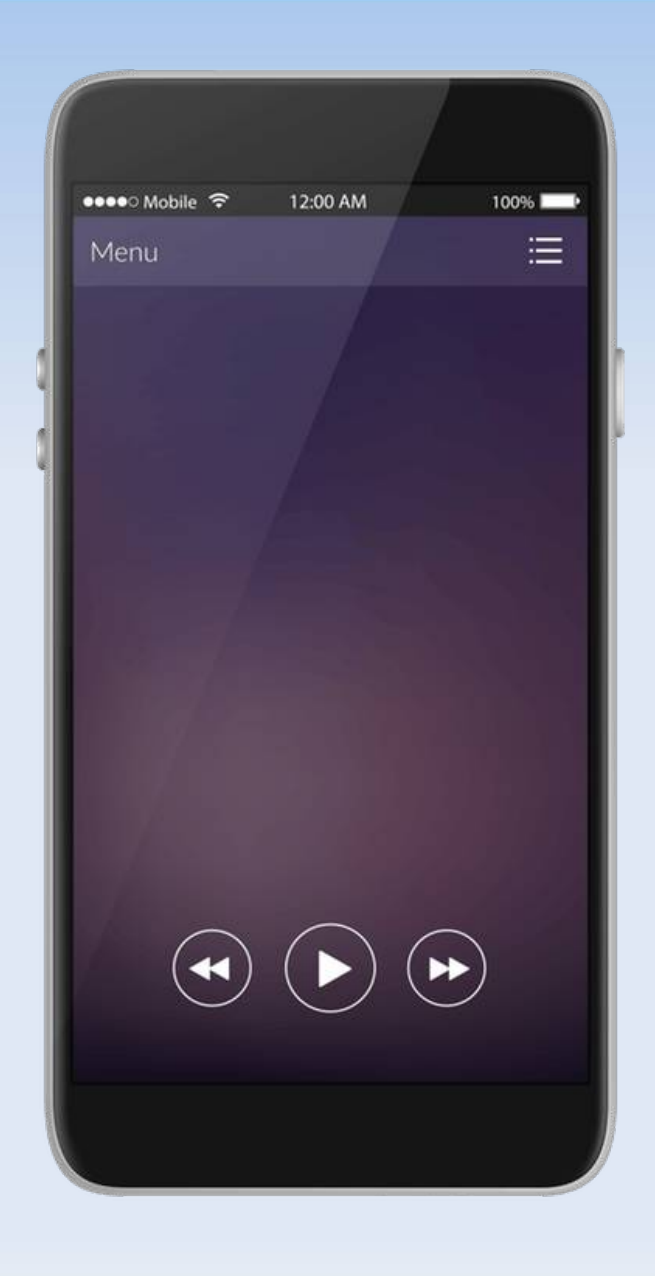

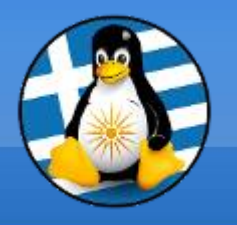

Πέρα από τις βασικές λειτουργίες τηλεφώνου, όπως φωνητικές κλήσεις και μηνύματα κειμένου…

...τρέχουν διάφορες εφαρμογές, όπως περιηγητές για πλοήγηση στο διαδίκτυο, άλλες εφαρμογές διαδικτύου, εφαρμογές πολυμέσων (μουσικής, βίντεο, φωτογραφικών μηχανών), παιχνίδια κ.α.

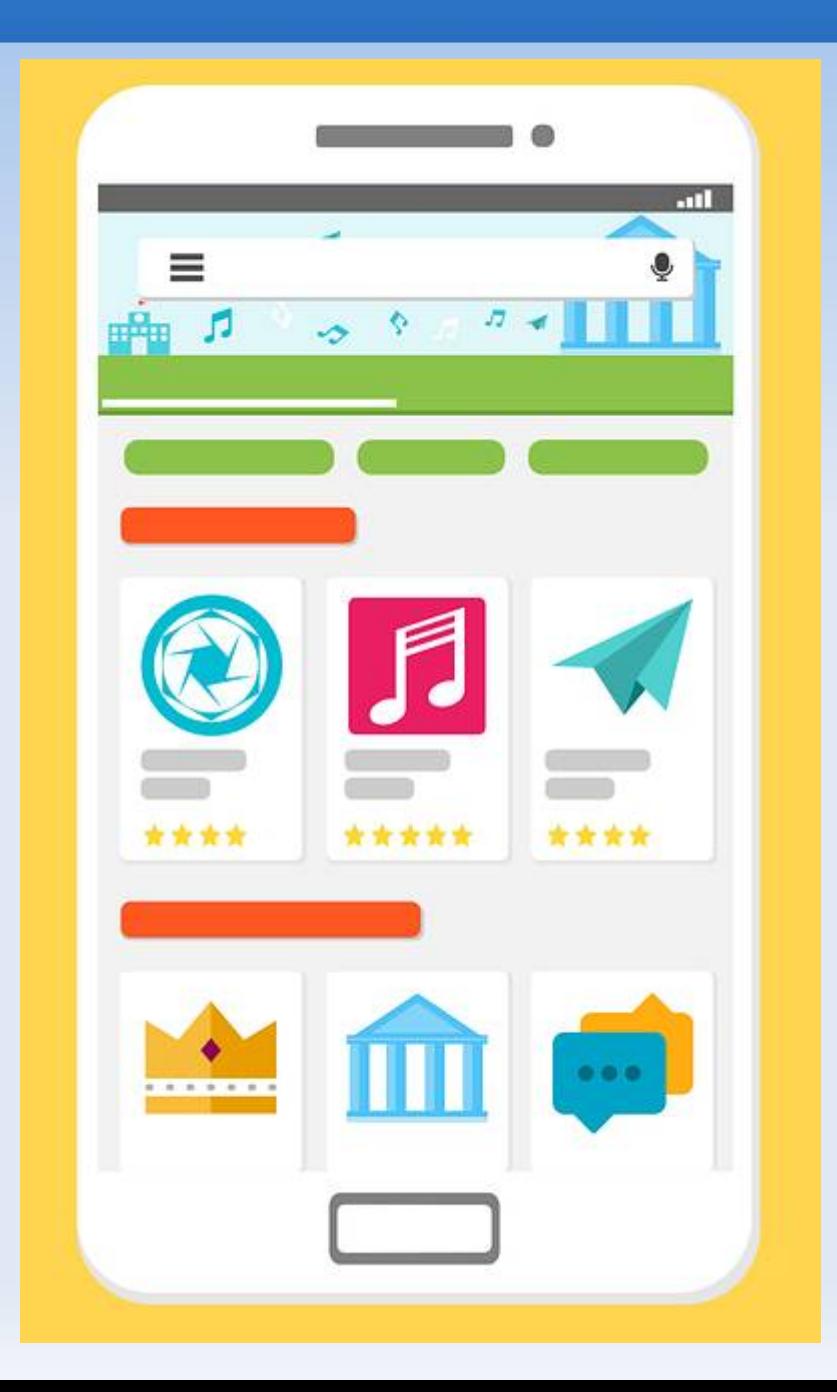

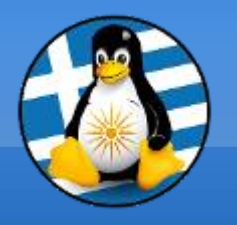

Τα smartphones περιλαμβάνουν επίσης διάφορους αισθητήρες που μπορούν να αξιοποιηθούν από το λογισμικό τους, όπως μαγνητόμετρο, αισθητήρες εγγύτητας, βαρόμετρο, γυροσκόπιο και επιταχυνσιόμετρο!

Υποστηρίζουν πρωτόκολλα ασύρματης επικοινωνίας, όπως Bluetooth, Wi-Fi και δορυφορική πλοήγηση.

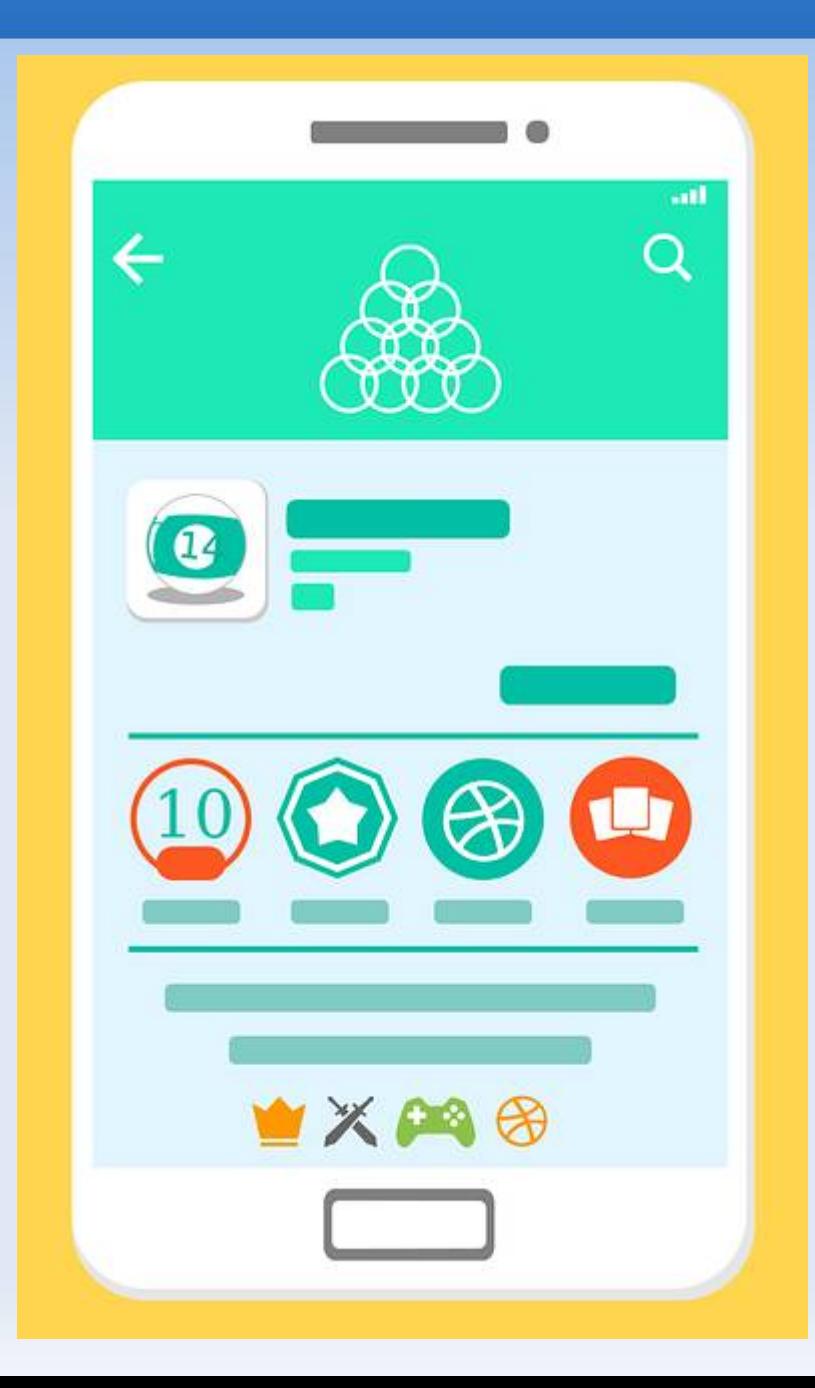

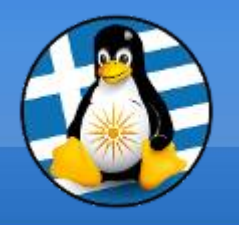

Στην αρχή συνδέουμε συνήθως κάποιον λογαριασμό Google (android) ή Apple (iOS)

Δεν υπάρχει επιφάνεια εργασίας όπως στους σταθερούς υπολογιστές ή φορητούς, αλλά οθόνες με εικονίδια των εφαρμογών

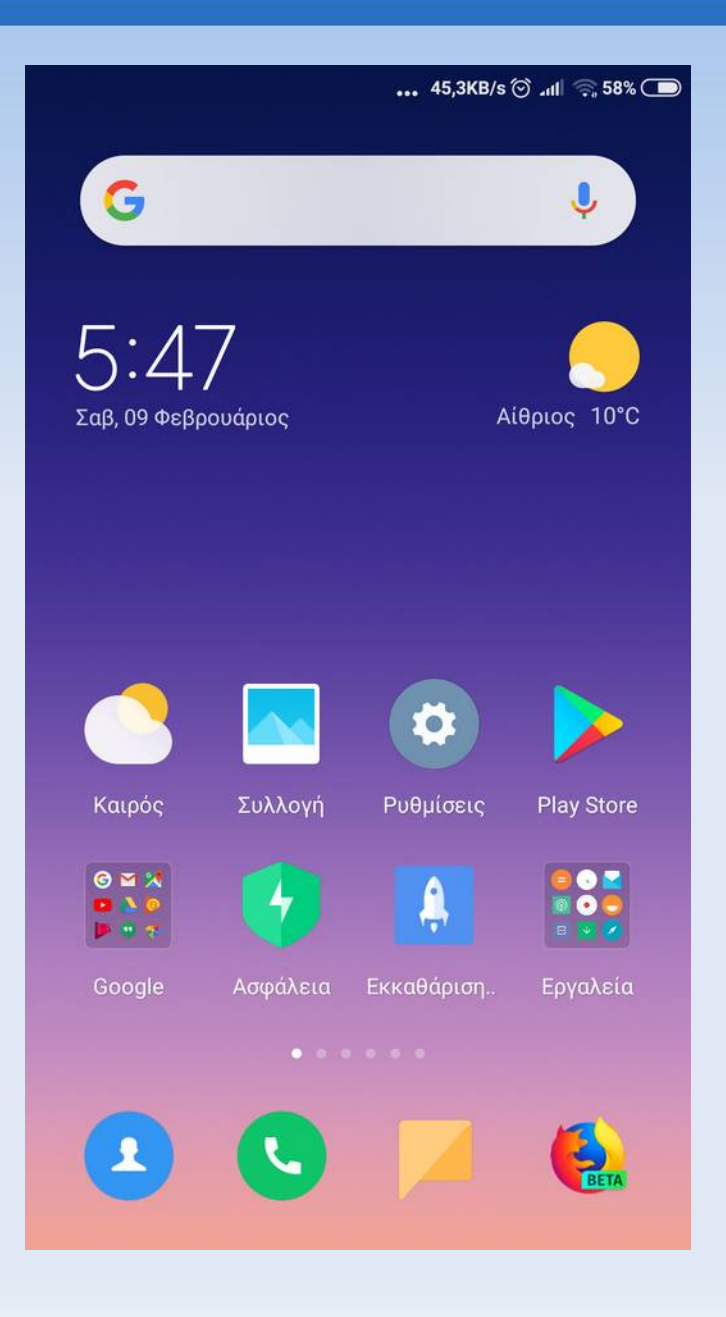

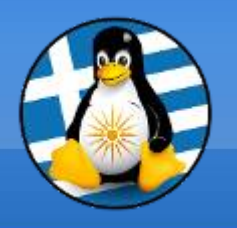

Μπορούμε να κάνουμε εγκατάσταση εφαρμογών μέσω του αντίστοιχου "market", πχ σε Android από το "Play Store" και σε iOS από το "App Store"

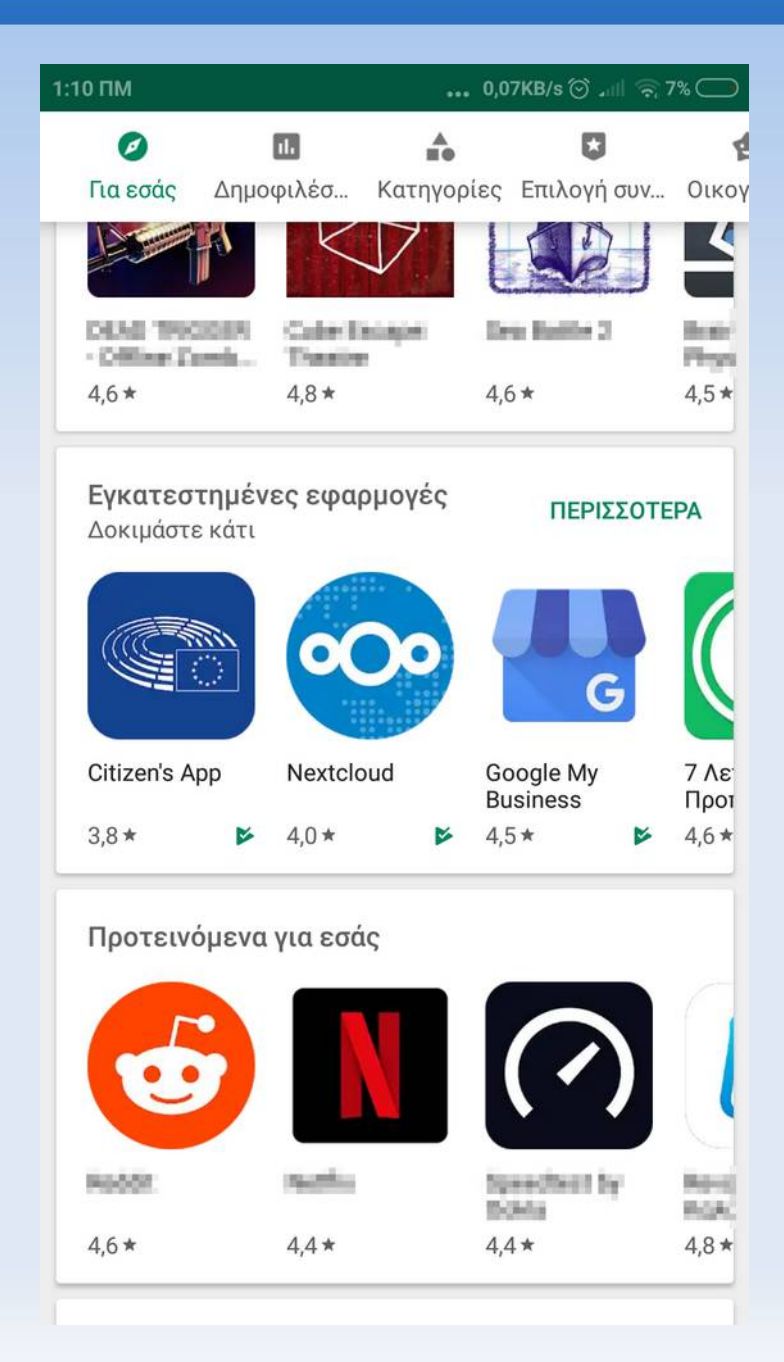

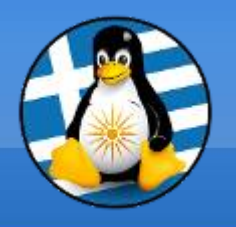

Επιλέγουμε την επιθυμητή **εφαρμογή** και *όπως στο Κέντρο λογισμικού σε διανομές GNU/Linux* διαβάζουμε πληροφορίες για αυτή, ενώ μπορούμε να επιλέξουμε την εγκατάστασή της

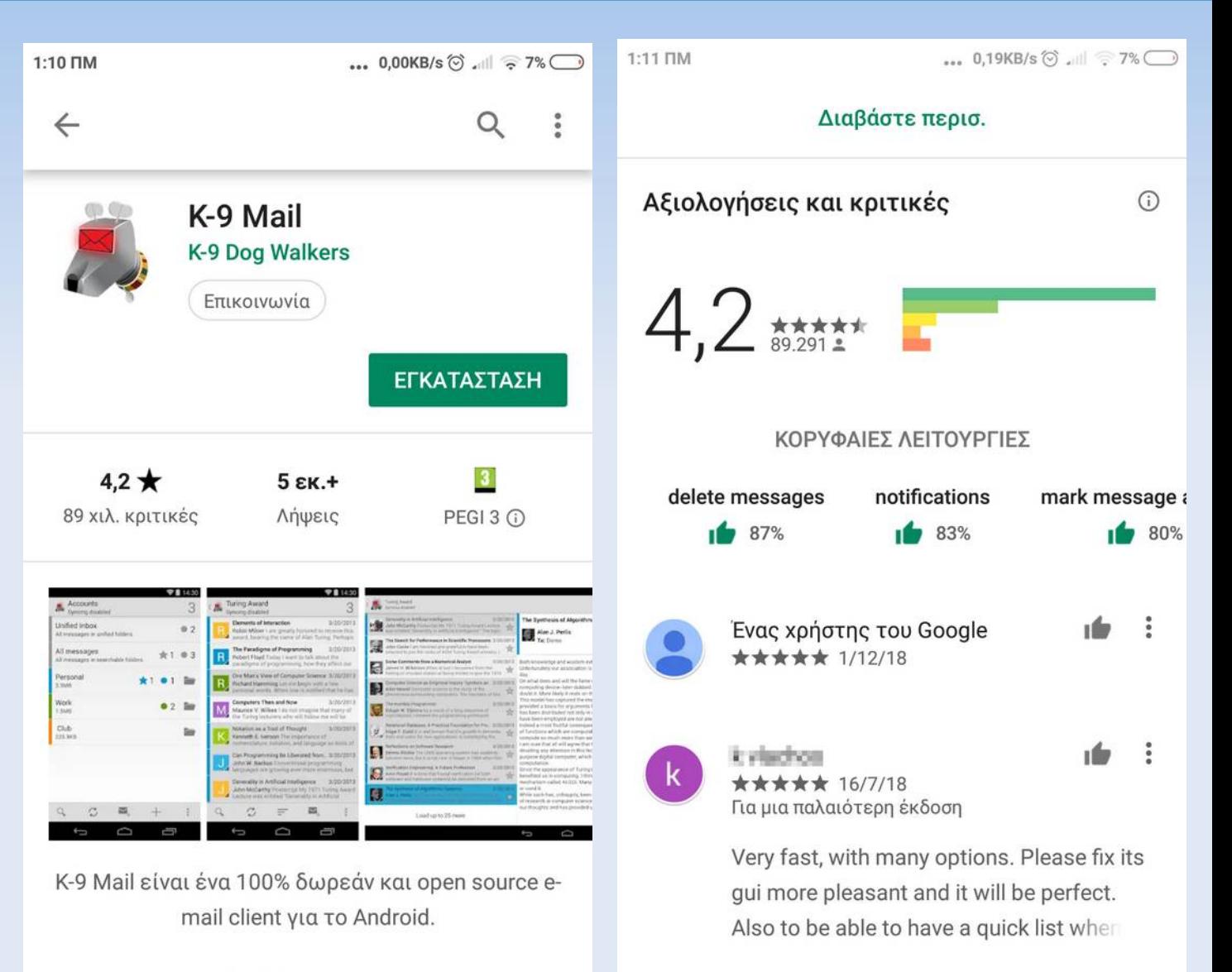

Ένας χρήστης του Google

 $\pm\pm\pm\pm\pm$  3/5/18

ı fo  $\ddot{\cdot}$ 

#### Διαβάστε περισ.

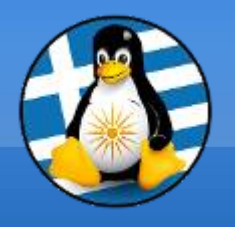

Απαιτείται προσοχή στα **δικαιώματα** που ζητάνε οι εφαρμογές, πχ η εφαρμογή για τον καιρό δεν θα έπρεπε να ζητάει πρόσβαση στις επαφές μας!

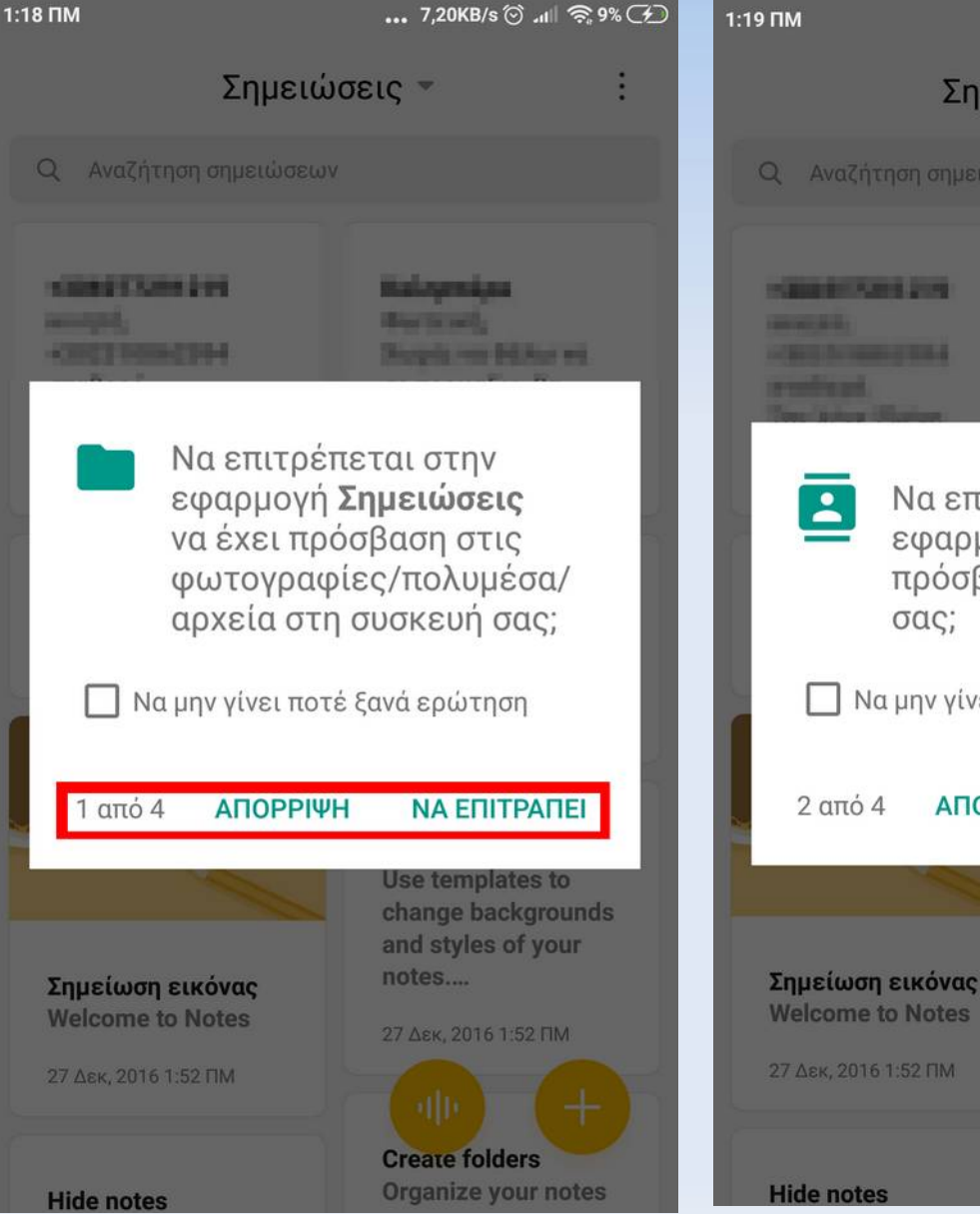

... 0.99KB/s ( ) ... | <br /> **39% (A)** Σημειώσεις \* Q Αναζήτηση σημειώσεων **PLANNERS PLANE STORE PERSONAL PROPERTY STEER IN THEFT IS NO. 4 Houghast Lane Bat Aver are: CORN HOMES AND CREW'S** Να επιτρέπεται στην εφαρμογή Σημειώσεις να πρόσβαση στις επαφές σας; Π Να μην γίνει ποτέ ξανά ερώτηση **АПОРРІЧН NA ENITPANEL** Use templates to change backgrounds and styles of your notes....

> 27 Дек, 2016 1:52 ПМ **Create folders Organize your notes**

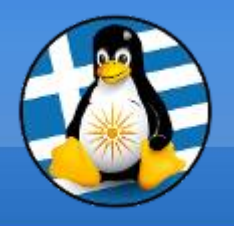

Εάν κάνουμε λάθος μπορούμε να μεταβούμε στις **ρυθμίσεις** και να αλλάξουμε τα δικαιώματα

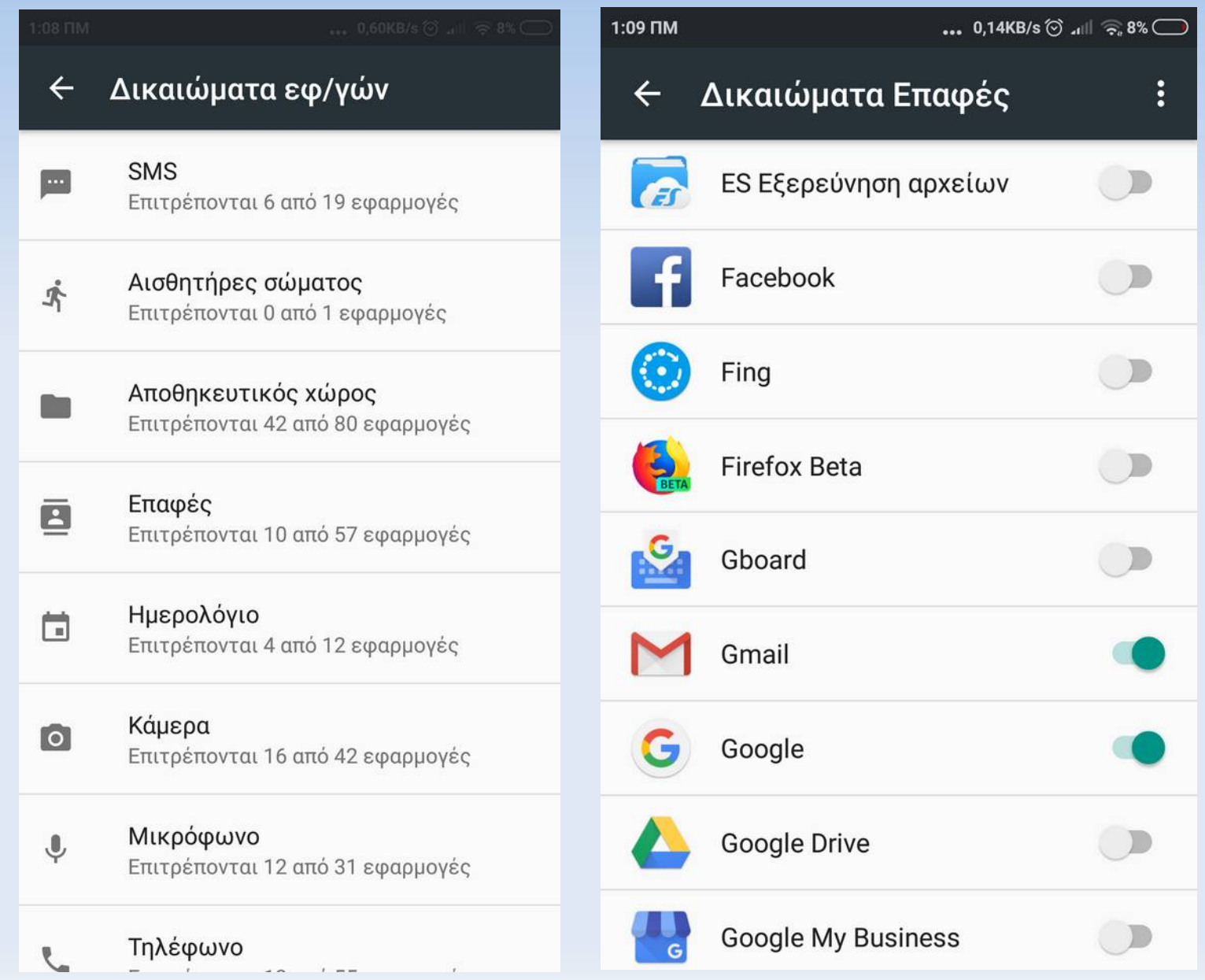

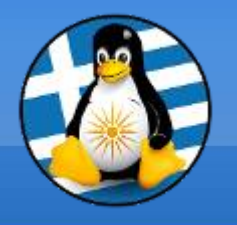

Από τις **ρυθμίσεις** μπορούμε να δούμε τα στοιχεία του τηλεφώνου και να τα αλλάξουμε, πχ

μπορούμε να ορίσουμε τον ήχο κλήσης, την εικόνα φόντου, τον κωδικό κλειδώματος, τα δικαιώματα, την αυτόματη εξοικονόμηση της μπαταρίας κ.α.

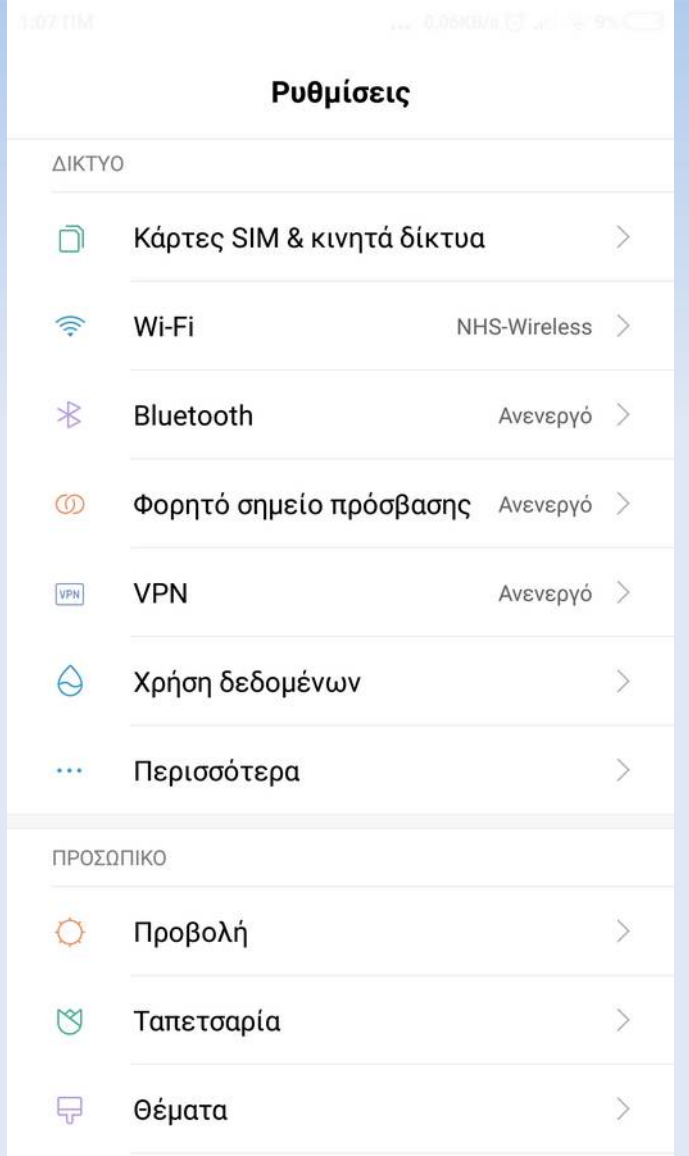

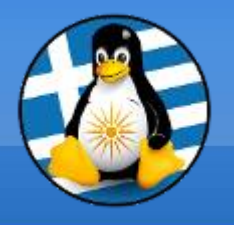

Μπορούμε να χρησιμοποιήσουμε την κάμερα του τηλεφώνου, εκτός από φωτογραφική μηχανή, σε έξυπνα συστήματα, όπως στην ανάγνωση Bar Code ή QR Code!

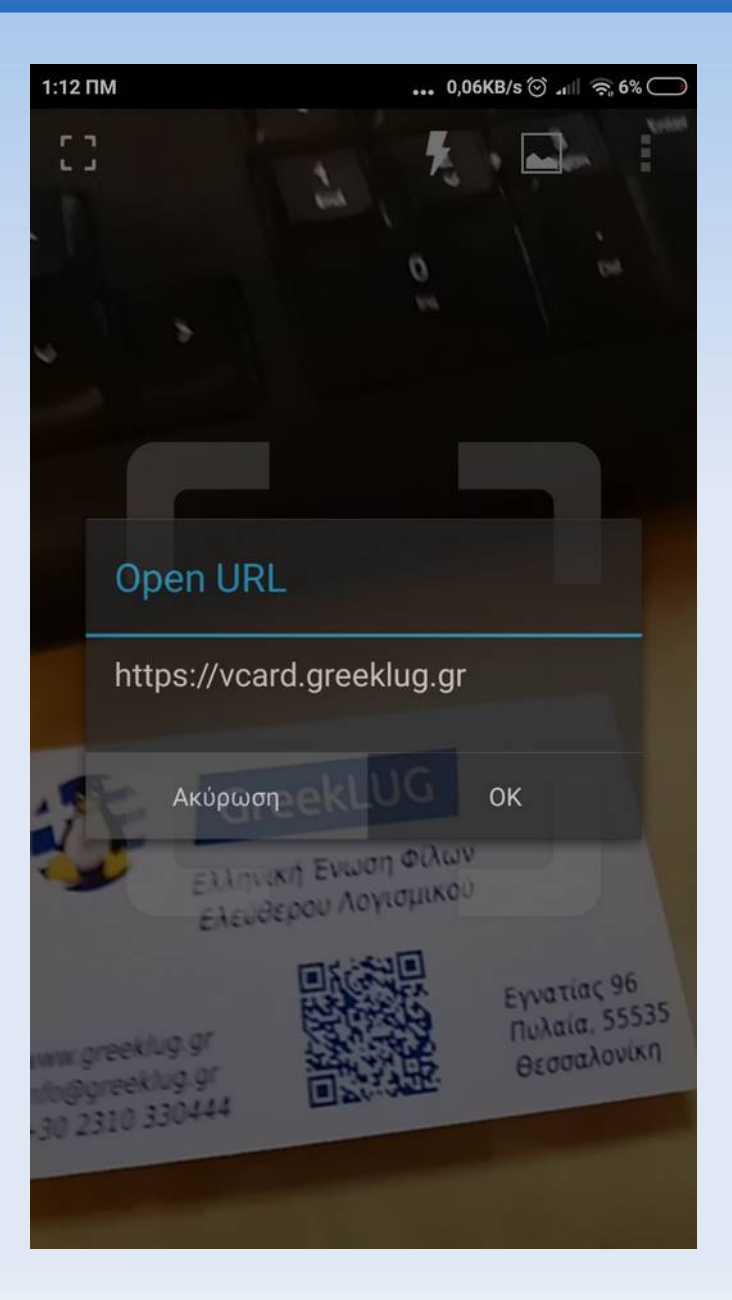

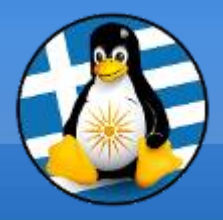

# **Ερωτήσεις;**

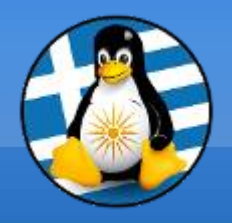

#### **Το αρχείο της παρουσίασης από την Ελληνική Ένωση Φίλων ΕΛ/ΛΑΚ (GreekLUG) διέπεται από την άδεια**

#### **Creative Commons Αναφορά Δημιουργού - Μη Εμπορική Χρήση - Παρόμοια Διανομή 4.0 Διεθνές (CC BY-NC-SA 4.0)**

**<https://creativecommons.org/licenses/by-nc-sa/4.0/deed.el>**

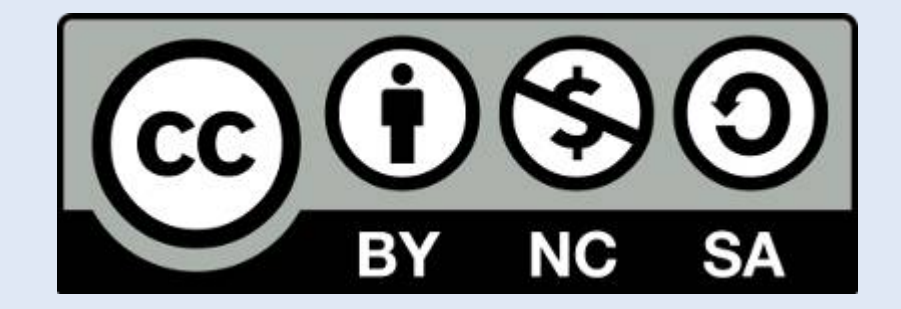

**Ελληνική Ένωση Φίλων ΕΛ/ΛΑΚ | GreekLUG https://www.greeklug.gr/**